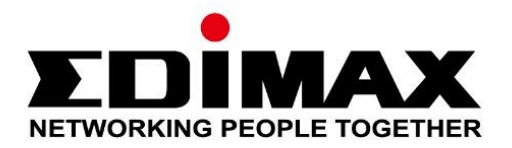

# **EU-4308**

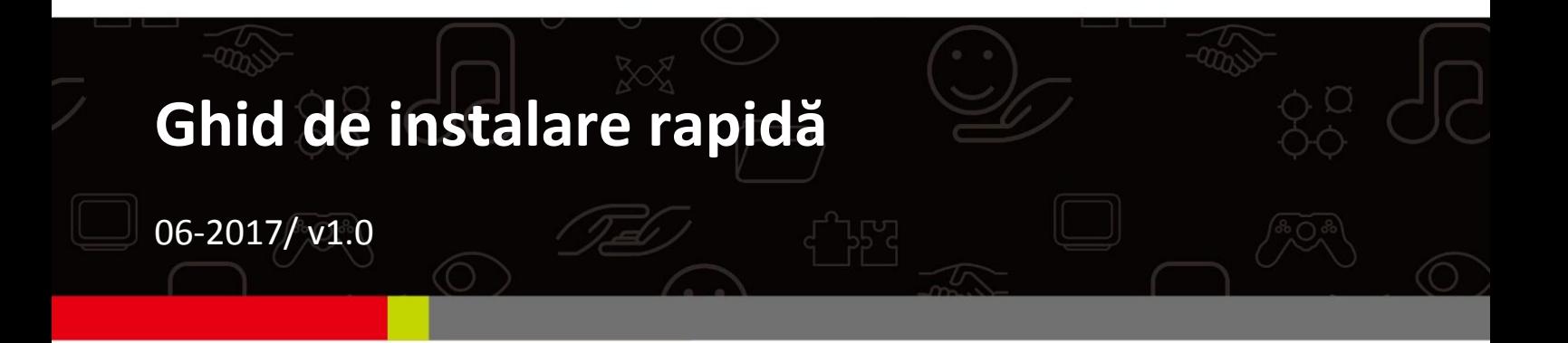

## **Edimax Technology Co., Ltd.**

No. 278, Xinhu 1st Rd., Neihu Dist., Taipei City, Taiwan Email: support@edimax.com.tw

### **Edimax Technology Europe B.V.**

Fijenhof 2, 5652 AE Eindhoven, The Netherlands Email: support@edimax.nl

### **Edimax Computer Company**

3350 Scott Blvd., Bldg.15 Santa Clara, CA 95054, USA Live Tech Support: 1(800) 652-6776 Email: support@edimax.com

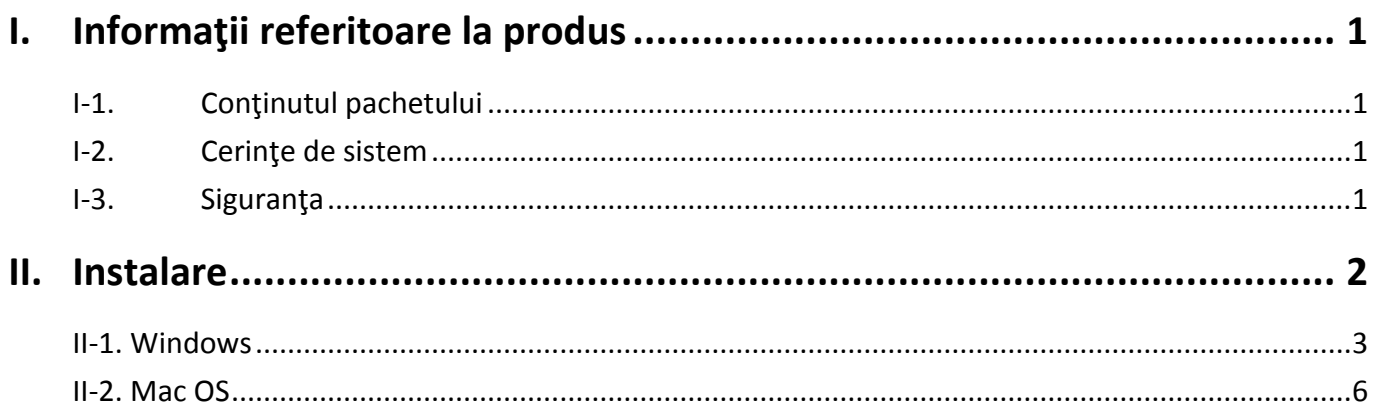

## **Multi-Language Quick Installation Guide (QIG) on the CD**

**Čeština:** Českého průvodce rychlou instalací naleznete na přiloženém CD s ovladači

**Deutsch:** Finden Sie bitte das deutsche S.A.L. beiliegend in der Treiber CD

**Español:** Incluido en el CD el G.R.I. en Español.

**Français:** Veuillez trouver l'français G.I.R ci-joint dans le CD

**Italiano:** Incluso nel CD il Q.I.G. in Italiano.

**Magyar:** A magyar telepítési útmutató megtalálható a mellékelt CD-n

**Nederlands:** De nederlandse Q.I.G. treft u aan op de bijgesloten CD

**Polski:** Skrócona instrukcja instalacji w języku polskim znajduje się na załączonej płycie CD

**Português:** Incluído no CD o G.I.R. em Portugues

**Русский:** Найдите Q.I.G. на pусскoм языке на приложеном CD

Türkçe: Ürün ile beraber gelen CD içinde Türkçe Hızlı Kurulum Kılavuzu'nu bulabilirsiniz

**Українська:** Для швидкого налаштування Вашого пристрою, будь ласка, ознайомтесь з інструкцією на CD

# <span id="page-3-0"></span>*I. Informaţii referitoare la produs*

## <span id="page-3-1"></span>**I-1. Conţinutul pachetului**

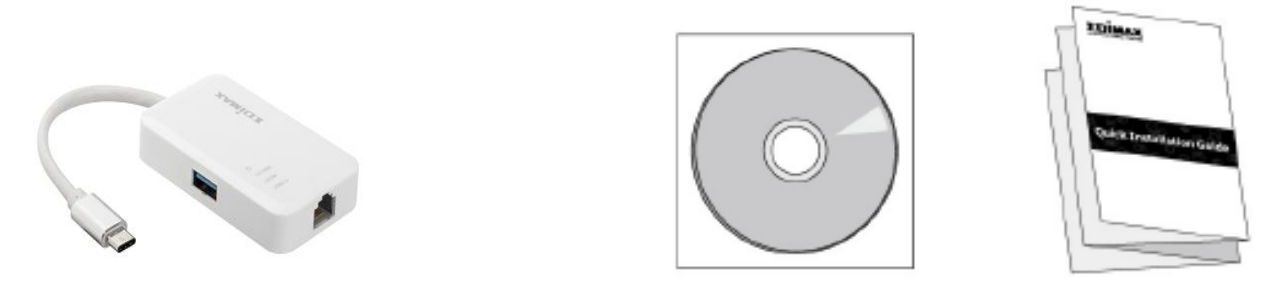

*Hub USB 3.0 Gigabit Ethernet cu 3 porturi CD-ROM QIG*

## <span id="page-3-2"></span>**I-2. Cerinţe de sistem**

- Intel Premium III 1GHz (mai recent sau similar)
- 256MB RAM/CD-ROM
- Spatiu pe hard disk de 100MB (cel putin)
- Port USB Tip C
- Windows XP/Vista/7/8/8.1/10 sau mai recent, Mac OS 10.6 10.10 sau mai recent, Linux Kernel 4.x/3.x/2.6x

## <span id="page-3-3"></span>**I-3. Siguranţa**

Pentru a asigura operarea sigură a aparatului și siguranța utilizatorilor, vă rugăm să citiţi şi să acţionaţi în conformitate cu următoarele instrucţiuni de siguranță.

- **1.** Hub-ul USB Fast Ethernet este realizat doar pentru utilizarea în interior; nu folosiți hub-ul USB Fast Ethernet în exterior.
- **2.** Nu folositi Hub-ul USB Fast Ethernet în sau în apropierea locurilor calde/umede, precum bucătăria sau baia.
- **3.** Hub-ul USB Fast Ethernet conţine piese mici care reprezintă un pericol pentru copiii sub 3 ani. Vă rugăm să păstrați hub-ul USB Fast Ethernet într-un loc ferit de accesul copiilor.
- **4.** Nu există componente servisabile de către utilizator în interiorul hub-ului USB Fast Ethernet. În cazul în care aveti probleme cu hub-ul USB Fast Ethernet, vă rugăm să contactaţi distribuitorul dumneavoastră şi să solicitaţi ajutorul.
- **5.** Hub-ul USB Fast Ethernet este un dispozitiv electric şi, dacă devine ud, încetaţi să-l mai folosiţi. Contactaţi un tehnician cu experienţă în domeniul electric pentru asistență suplimentară.

<span id="page-4-0"></span>**1.** Porniţi calculatorul dumneavoastră şi conectaţi hub-ul Ethernet într-un port USB tip C disponibil.

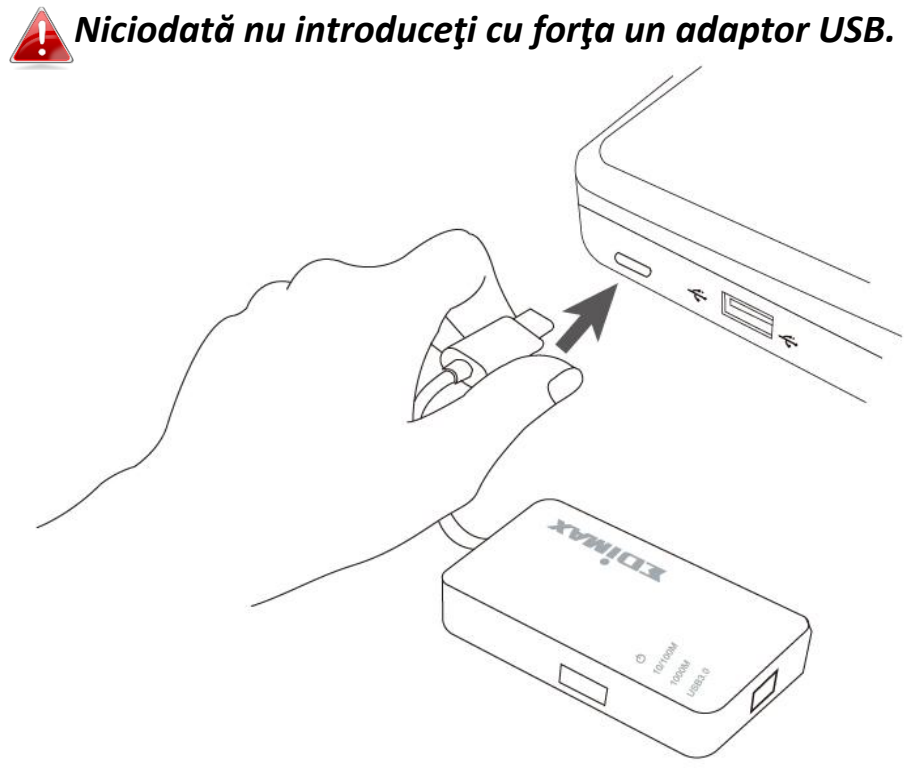

**2.** Introduceţi CD-ROM-ul furnizat în unitatea CD de la calculatorul dumneavoastră.

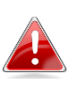

*Aplicaţia de configurare este disponibilă pentru descărcare pe site-ul Edimax.* 

**3.** Pentru utilizatorii de **Windows** se va deschide aplicaţia de configurare. Pentru utilizatorii de Mac se va deschide directorul "Mac" de pe CD.

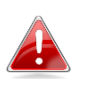

*În cazul în care CD-ul nu porneşte automat sau dacă aţi descărcat aplicaţia de configurare, vă rugăm să navigaţi la directorul "Autorun", "Mac" sau "Linux" de pe CD pentru Windows sau Mac.*

**4.** Vă rugăm să respectaţi instrucţiunile din capitolul adecvat pentru sistemul dumneavoastră de operare.

# <span id="page-5-0"></span>**II-1. Windows**

## **Instalarea driverului**

*În cazul în care CD-ul nu porneşte automat, vă rugăm se deschideţi fişierul "Autorun.exe" pentru a porni aplicaţia de configurare.*

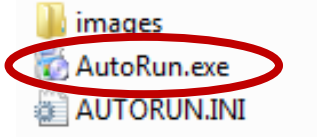

**1.** Faceţi clic pe adaptorul USB Fast Ethernet pentru a continua.

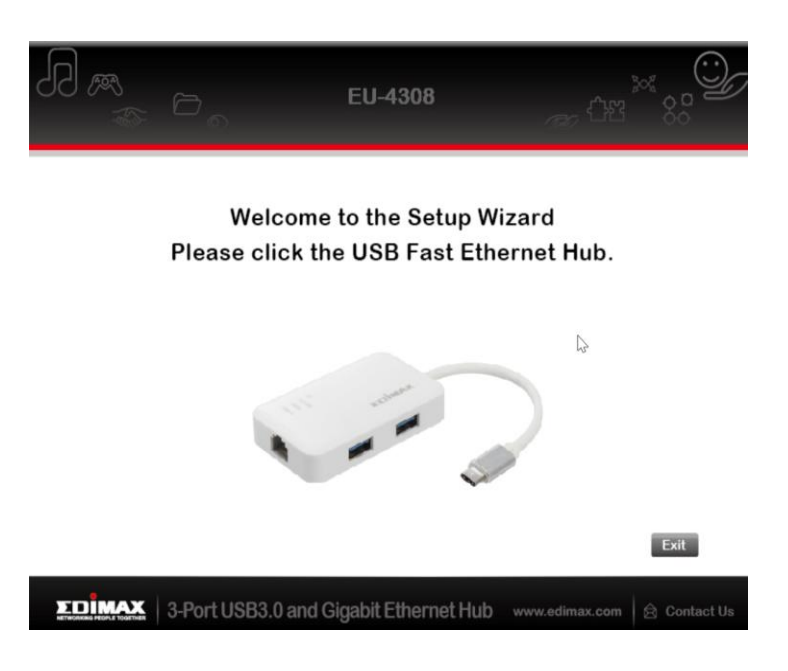

**2.** Faceți clic pe "Install Driver" (Instalare driver) pentru a instala driverul.

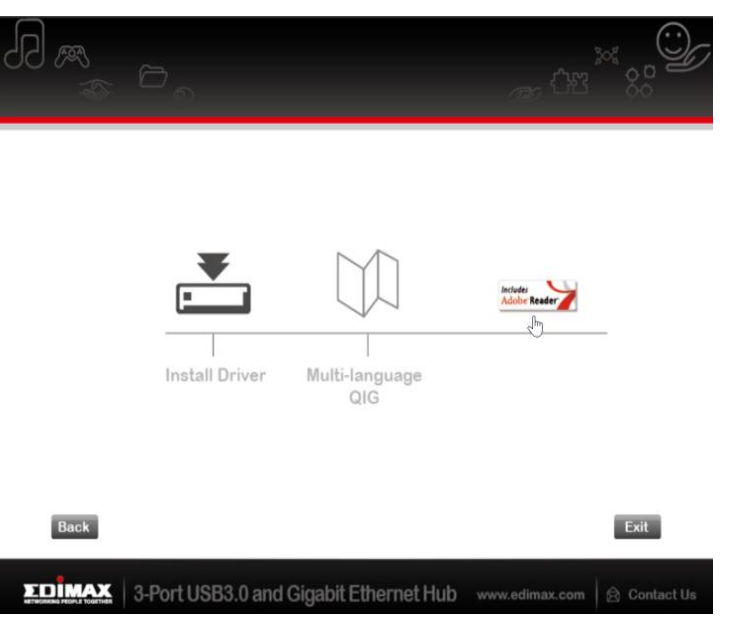

3. Veți vedea următoarea fereastră pop-up "Preparing to Install..." (Pregătire pentru instalare...".

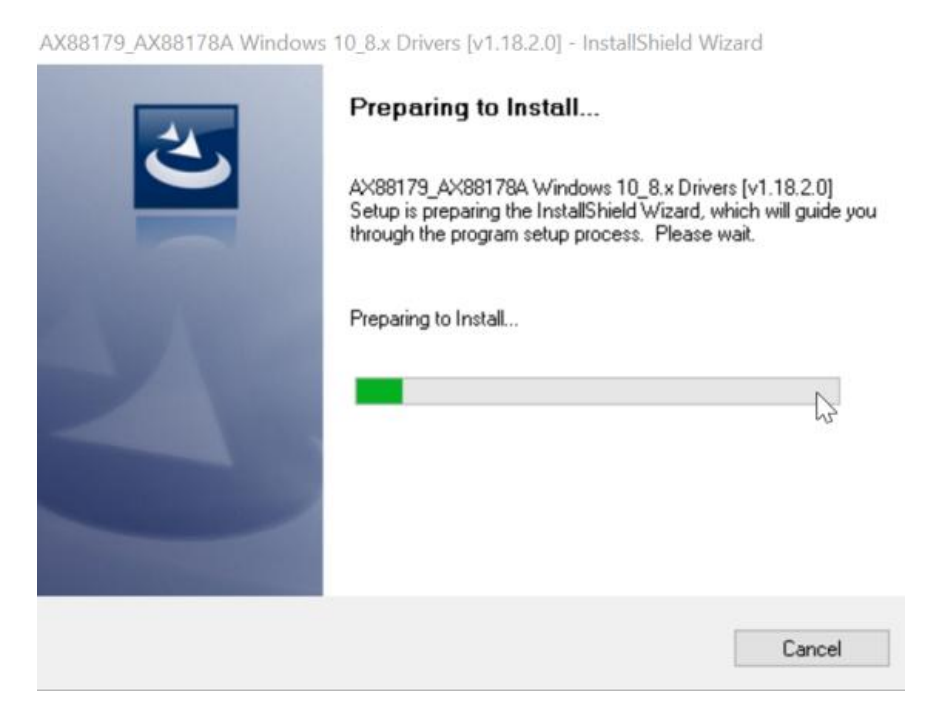

4. Faceți clic pe "Finish" (Finalizare), pentru a încheia instalarea driverului.

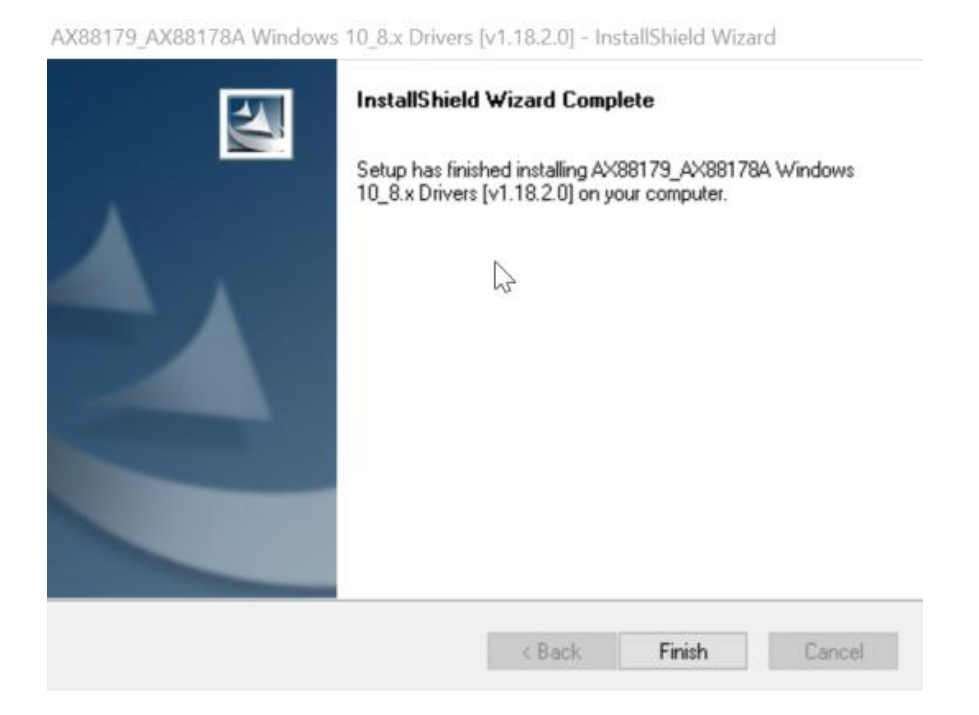

**5.** Faceți clic pe "Exit" (Ieșire) pentru a închide aplicația de configurare.

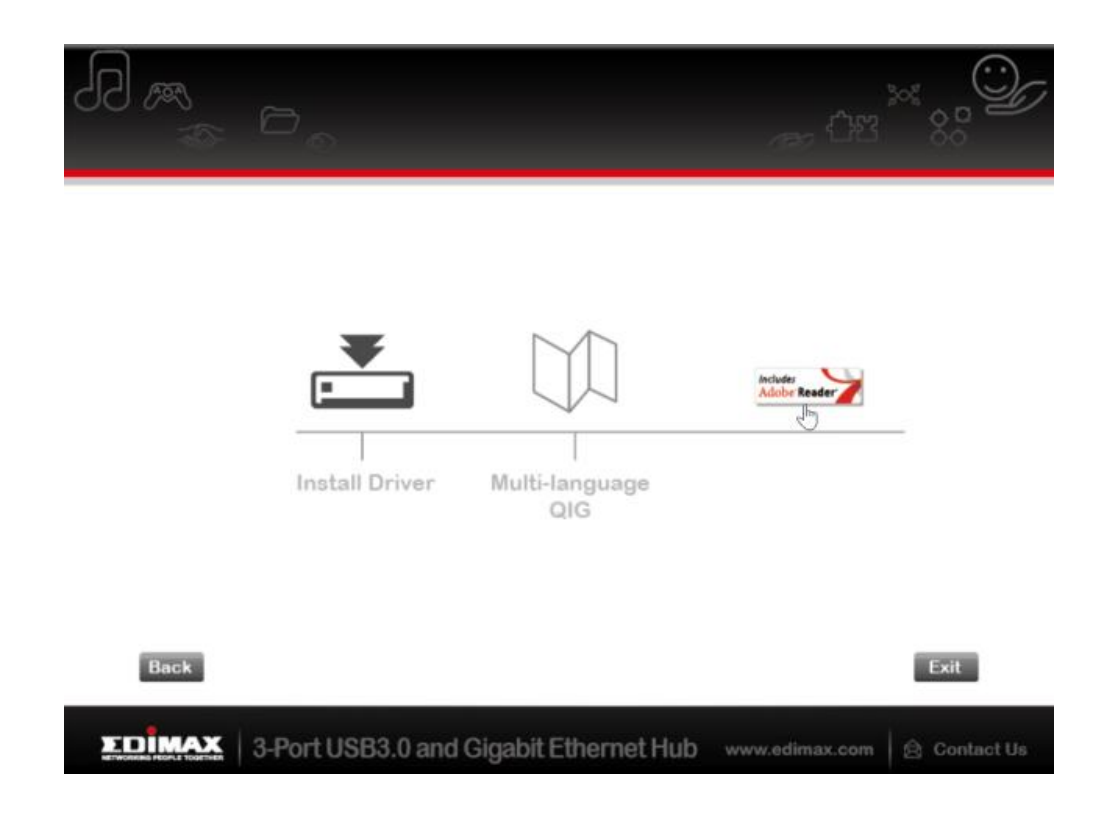

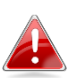

*Ghidul rapid de instalare în mai multe limbi este de asemenea inclus pe CD-ROM. Pentru a-l deschide, faceţi clic pe "Multi-language QIG".*

# <span id="page-8-0"></span>**II-2. Mac OS**

## **Instalarea driverului**

1. Faceti clic pe "AX88179\_178A.dmg", următorul disc virtual "AX88179" va apărea pe spatiul de lucru al sistemului dvs. Mac OSX (va fi eliminat automat după repornirea sistemului Mac OSX).

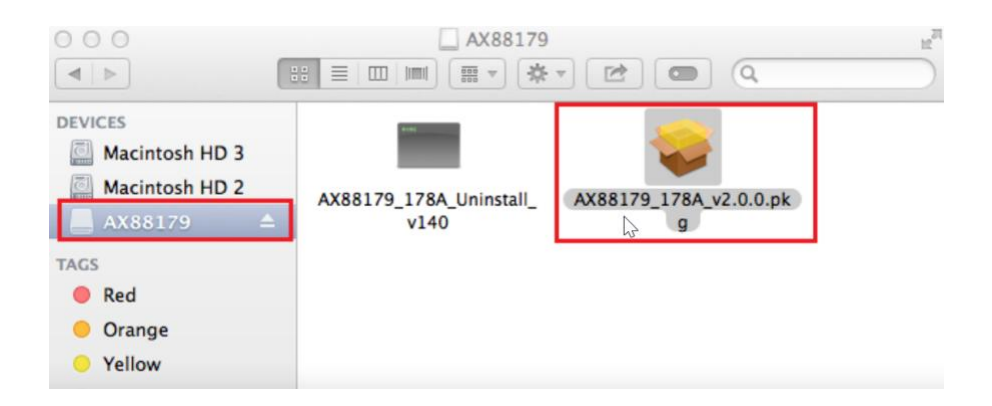

2. Faceți clic pe "AX88179\_178A\_vx.xxpkg" ("x.x.x" este numărul de versiune al driverului) şi va apărea următorul dialog de configurare a driverului. Faceți clic pe "Continue" (Continuare) pentru a începe instalarea și urmați instrucţiunile pentru a continua instalarea.

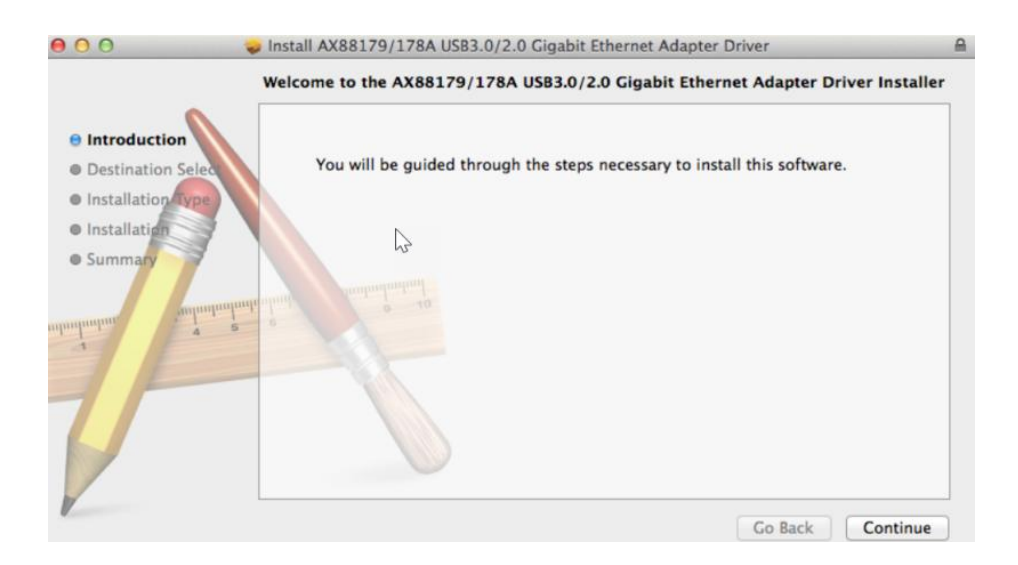

**3.** Faceti clic pe "Install" (Instalare) pentru a continua procesul de instalare.

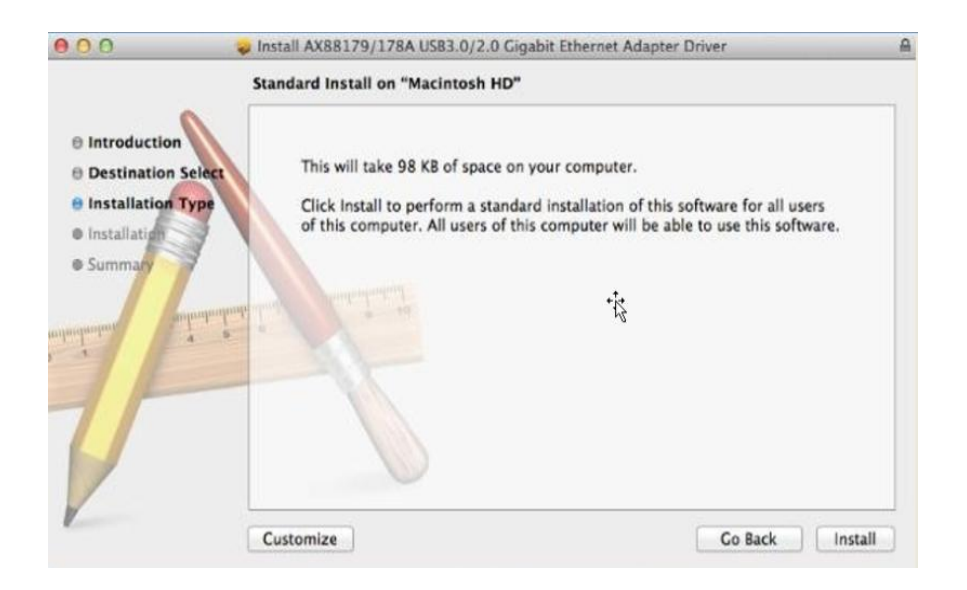

**4.** Este posibil să trebuiască să introduceţi utilizatorul/parola în timpul instalării driverului.

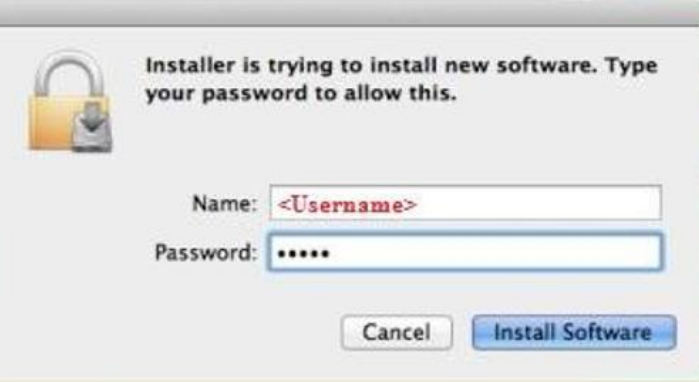

**5.** Faceți clic pe "Continue Installation" (Continuare instalare) pentru a continua procesul de instalare.

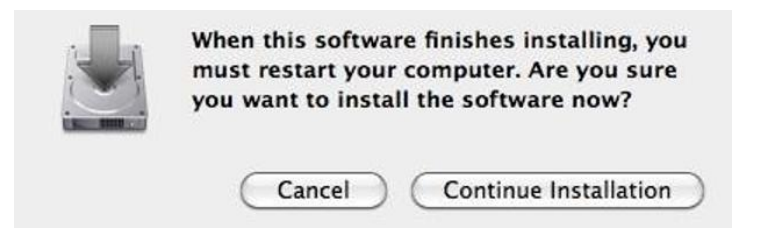

**6.** Faceti clic pe "Restart" (Repornire) pentru a reporni sistemul Mac OSX și pentru a termina instalarea.

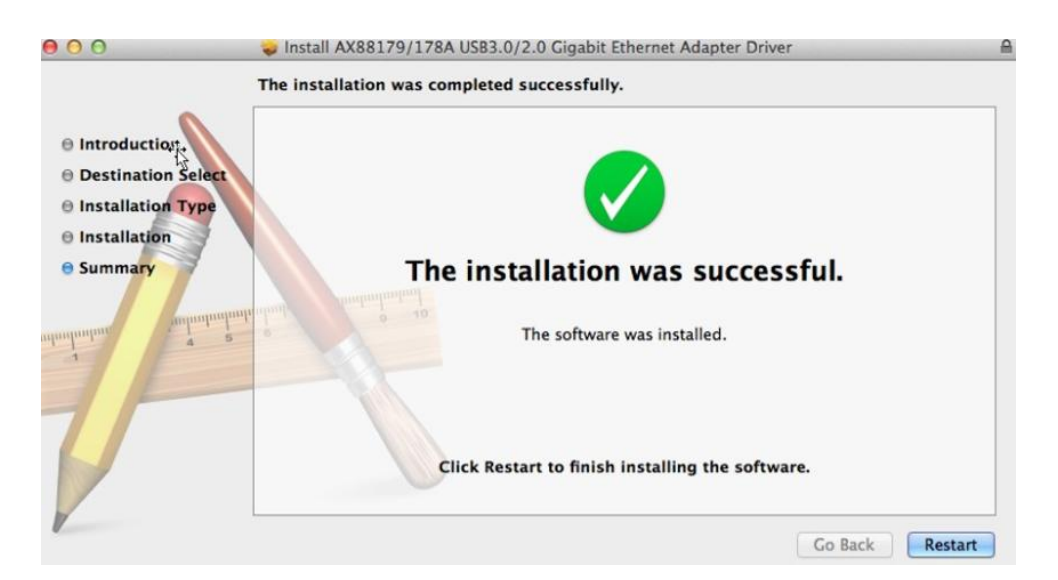

- **7.** După pornirea sistemului Mac OSX, conectaţi unitatea EU-4308 USB în portul USB tip C port al sistemului Mac OSX. Consultaţi următoarele informaţii pentru a verifica dacă unitatea USB a fost identificată corect de sistemul Mac OSX şi dacă AX88179/AX88178A Mac OSX a fost instalat corect.
	- (1) Aici puteţi verifica informaţiile despre furnizor/ID produs pentru unitatea USB.

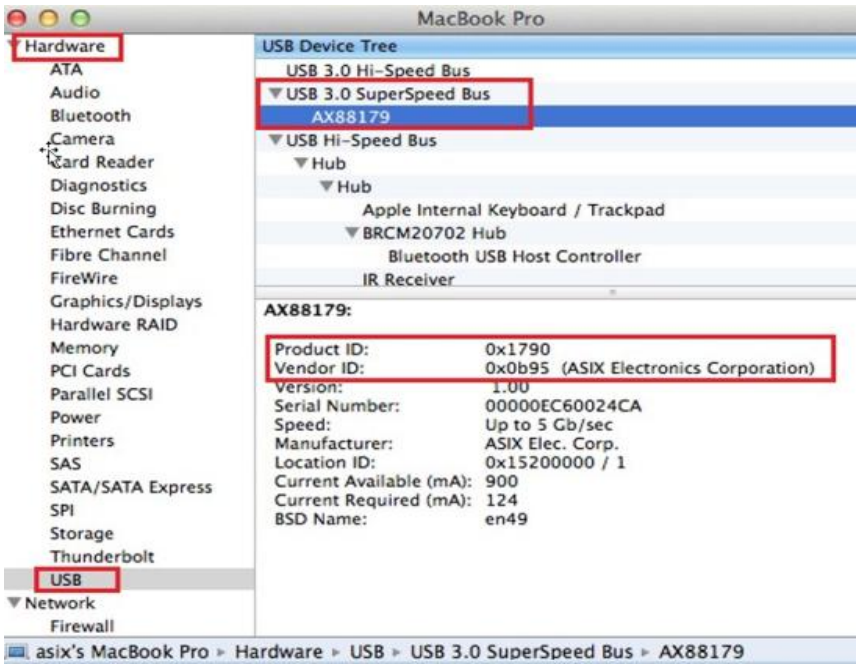

(2) Puteţi verifica informaţiile despre versiunea driverului Mac OSX instalat AX88179/AX88178A executând comanda "kextstat"

**8.** Alegeţi meniul Apple, System Preferences (Preferinţe sistem), apoi faceţi clic pe Network (Rețea). Selectați noua interfață de rețea "AX88179 USB 3.0 la Gigabit Ethernet" și apăsați "Create" urmat de "Apply" (Aplicare) pentru ca noua interfaţă de reţea să fie activă.

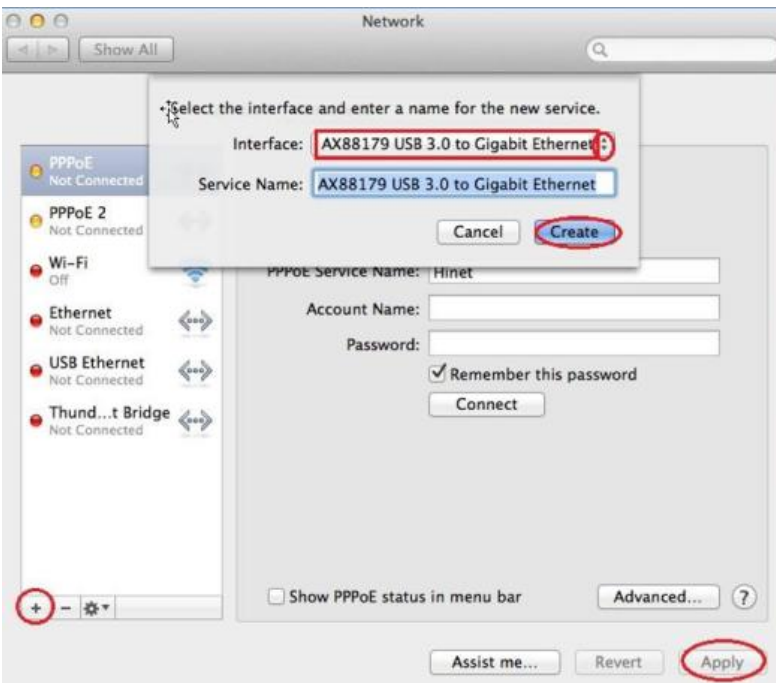

9. Noul driver "AX88179 USB 3.0 la Gigabit Ethernet" trebuie să fie pregătit.

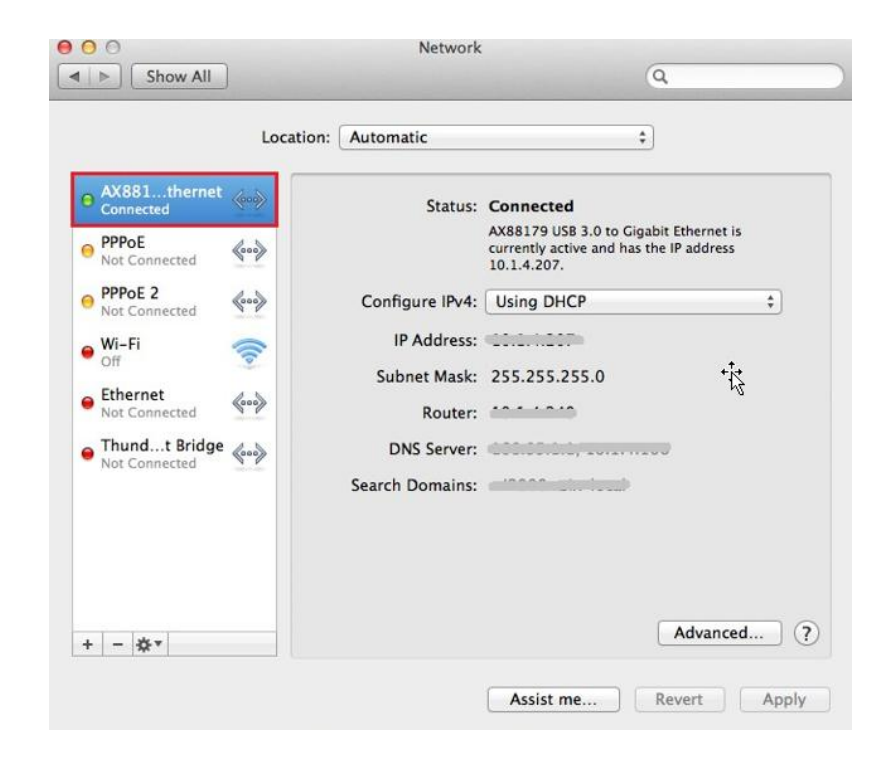

#### **Federal Communication Commission Interference Statement**

This equipment has been tested and found to comply with the limits for a Class B digital device, pursuant to Part 15 of FCC Rules. These limits are designed to provide reasonable protection against harmful interference in a residential installation. This equipment generates, uses, and can radiate radio frequency energy and, if not installed and used in accordance with the instructions, may cause harmful interference to radio communications. However, there is no guarantee that interference will not occur in a particular installation. If this equipment does cause harmful interference to radio or television reception, which can be determined by turning the equipment off and on, the user is encouraged to try to correct the interference by one or more of the following measures:

- 1. Reorient or relocate the receiving antenna.
- 2. Increase the separation between the equipment and receiver.
- 3. Connect the equipment into an outlet on a circuit different from that to which the receiver is connected.
- 4. Consult the dealer or an experienced radio technician for help.

#### **FCC Caution**

This device and its antenna must not be co-located or operating in conjunction with any other antenna or transmitter. This device complies with Part 15 of the FCC Rules. Operation is subject to the following two conditions: (1) this device may not cause harmful interference, and (2) this device must accept any interference received, including interference that may cause undesired operation. Any changes or modifications not expressly approved by the party responsible for compliance could void the authority to operate equipment.

#### **Federal Communications Commission (FCC) Radiation Exposure Statement**

This equipment complies with FCC radiation exposure set forth for an uncontrolled environment. In order to avoid the possibility of exceeding the FCC radio frequency exposure limits, human proximity to the antenna shall not be less than 2.5cm (1 inch) during normal operation.

#### **Federal Communications Commission (FCC) RF Exposure Requirements**

This EUT is compliance with SAR for general population/uncontrolled exposure limits in ANSI/IEEE C95.1-1999 and had been tested in accordance with the measurement methods and procedures specified in OET Bulletin 65 Supplement C. The equipment version marketed in US is restricted to usage of the channels 1-11 only. This equipment is restricted to *indoor* use when operated in the 5.15 to 5.25 GHz frequency range.

#### **R&TTE Compliance Statement**

This equipment complies with all the requirements of DIRECTIVE 1999/5/EC OF THE EUROPEAN PARLIAMENT AND THE COUNCIL of March 9, 1999 on radio equipment and telecommunication terminal equipment and the mutual recognition of their conformity (R&TTE). The R&TTE Directive repeals and replaces in the directive 98/13/EEC (Telecommunications Terminal Equipment and Satellite Earth Station Equipment) As of April 8, 2000.

#### **Safety**

This equipment is designed with the utmost care for the safety of those who install and use it. However, special attention must be paid to the dangers of electric shock and static electricity when working with electrical equipment. All guidelines of this and of the computer manufacture must therefore be allowed at all times to ensure the safe use of the equipment.

#### **EU Countries Intended for Use**

The ETSI version of this device is intended for home and office use in Austria, Belgium, Bulgaria, Cyprus, Czech, Denmark, Estonia, Finland, France, Germany, Greece, Hungary, Ireland, Italy, Latvia, Lithuania, Luxembourg, Malta, Netherlands, Poland, Portugal, Romania, Slovakia, Slovenia, Spain, Sweden, Turkey, and United Kingdom. The ETSI version of this device is also authorized for use in EFTA member states: Iceland, Liechtenstein, Norway, and Switzerland.

#### **EU Countries Not Intended for Use**

None

### **EU Declaration of Conformity**

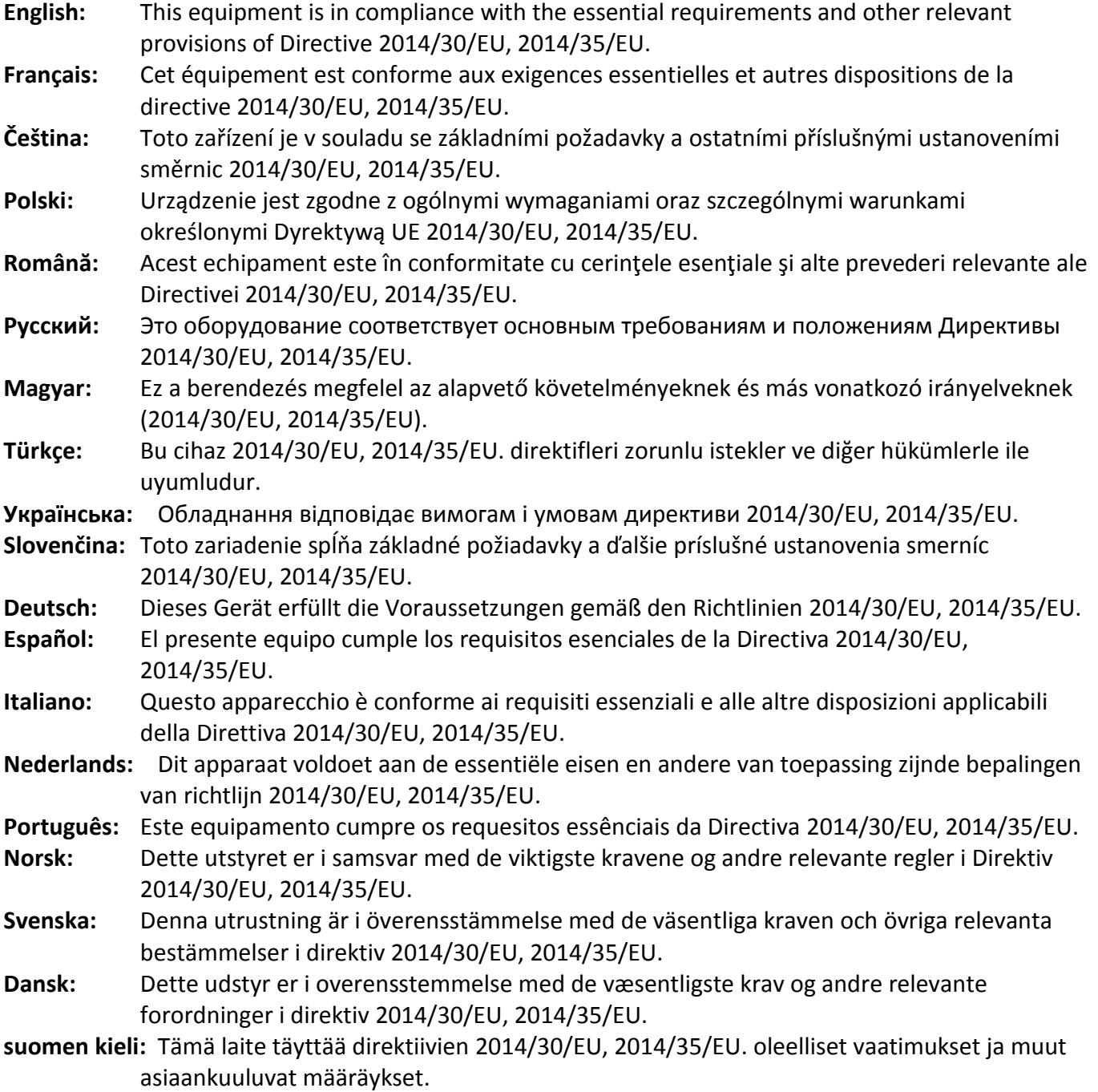

### FOR USE IN @ @ @ @ @ @ @ @  $\begin{array}{ccccc} \textbf{0} & \textbf{0} & \text$ **80000000000**

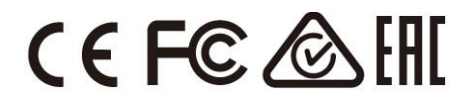

#### **WEEE Directive & Product Disposal**

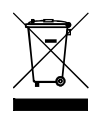

At the end of its serviceable life, this product should not be treated as household or general waste. It should be handed over to the applicable collection point for the recycling of electrical and electronic equipment, or returned to the supplier for disposal.

-----------------------------------------------------------------------------------------------------------------------

# **Declaration of Conformity**

We, Edimax Technology Co., Ltd., declare under our sole responsibility, that the equipment described below complies with the requirements of the European R&TTE directives.

**Equipment: USB 3.0 Gigabit Ethernet Adapter Model No.: EU-4308**

The following European standards for essential requirements have been followed:

**Directives 2014/30/EU**

EN 55032:2015 Class B EN 55024:2010 EN 61000-4-2: 2009 EN 61000-4-3: 2006+A1:2008+A2:2010 EN 61000-4-4: 2012 EN 61000-4-5: 2014 EN 61000-4-6: 2014+AC:2015 EN 61000-4-8: 2010 EN 61000-4-11: 2004 **Directives 2014/35/EU** Safety (LVD) : IEC 60950-1:2005 (2<sup>nd</sup> Edition)+Am 1:2009+Am 2:2013 EN 60950-1:2006+A11:2009+A1:2010+A12:2011+A2:2013 a company of : Edimax Technology Europe B.V. Edimax Technology Co., Ltd. Fijenhof 2, No. 278, Xinhu 1st Rd., 5652 AE Eindhoven, Neihu Dist., Taipei City, The Netherlands Taiwan **Signature:** Printed Name: Vivian Ma Title: Director Edimax Technology Europe B.V.Date of Signature: June, 2017 Signature: CE Printed Name: Albert Chang Title: Director Edimax Technology Co., Ltd.

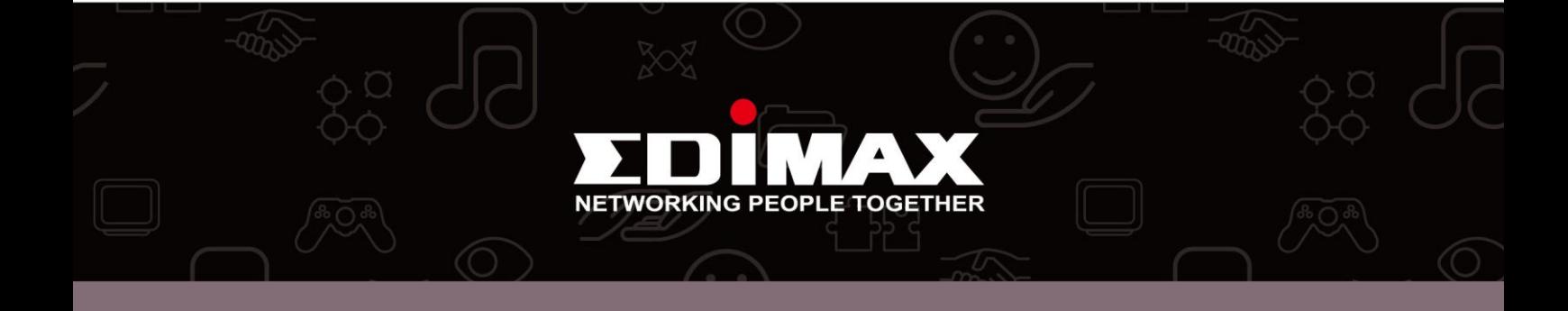